# Compounding in Infoobject and Analyzing the Infoobject in a **Query**

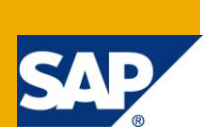

## **Applies to:**

SAP BI 7.0. For more information, visit the **EDW** homepage

## **Summary**

This article demonstrates step by step process of creating a compounding Infoobject and adding the Infoobject in DSO and Creating a query on DSO.

**Author:** Vishall Pradeep K.S

**Company:** Applexus Technologies Pvt Ltd

**Created on:** 26 July 2011

## **Author Bio**

Vishall Pradeep is working as SAP Technology Consultant with Applexus Technologies (P) Ltd. He has experience in SAP ABAP and SAP BI

## **Table of Contents**

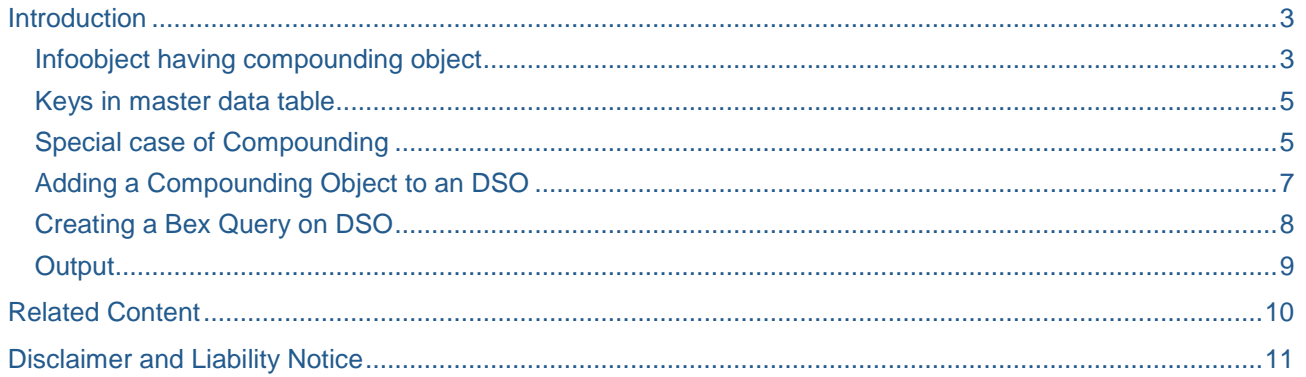

## <span id="page-2-0"></span>**Introduction**

In Compounding, A Field or another Object is attached to an Info Object. A Compounding Characteristic is when object's definition is incomplete without the definition of another Characteristic Info Object.

We can also determine whether we want to compound the characteristic to other InfoObjects. Sometimes we need to compound InfoObjects in order to map the data model. Some InfoObjects cannot be defined uniquely without compounding.

#### <span id="page-2-1"></span>**Infoobject having compounding object**

For Example the Info Object - Location (0PP\_LOCAT) has to be assigned with a Compound Info Object - Plant (0PLANT).

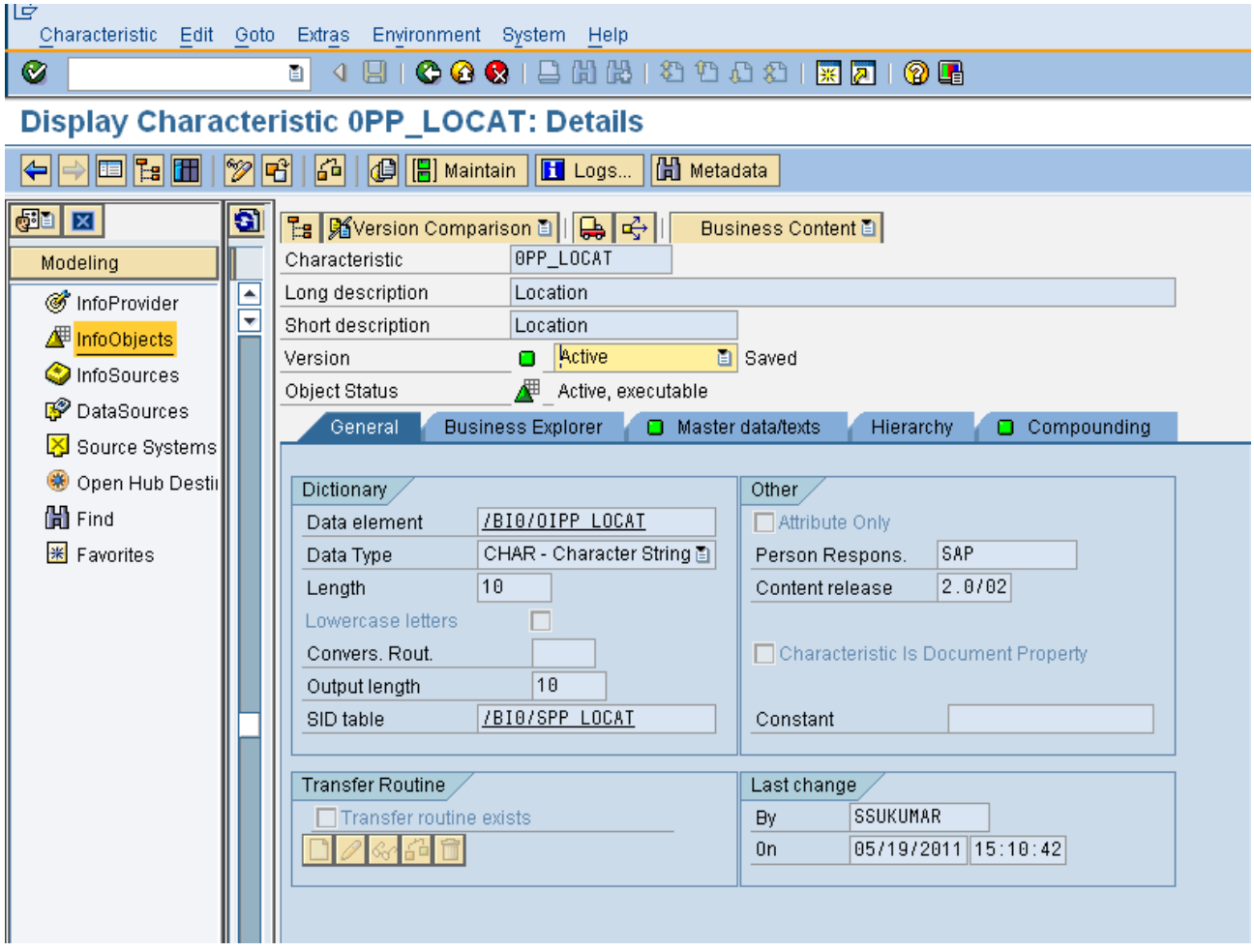

We can see the compounding tab is active.

By using compound InfoObjects, you can model the dependencies between InfoObjects. You can compound InfoObjects to map the data structure of a source system.

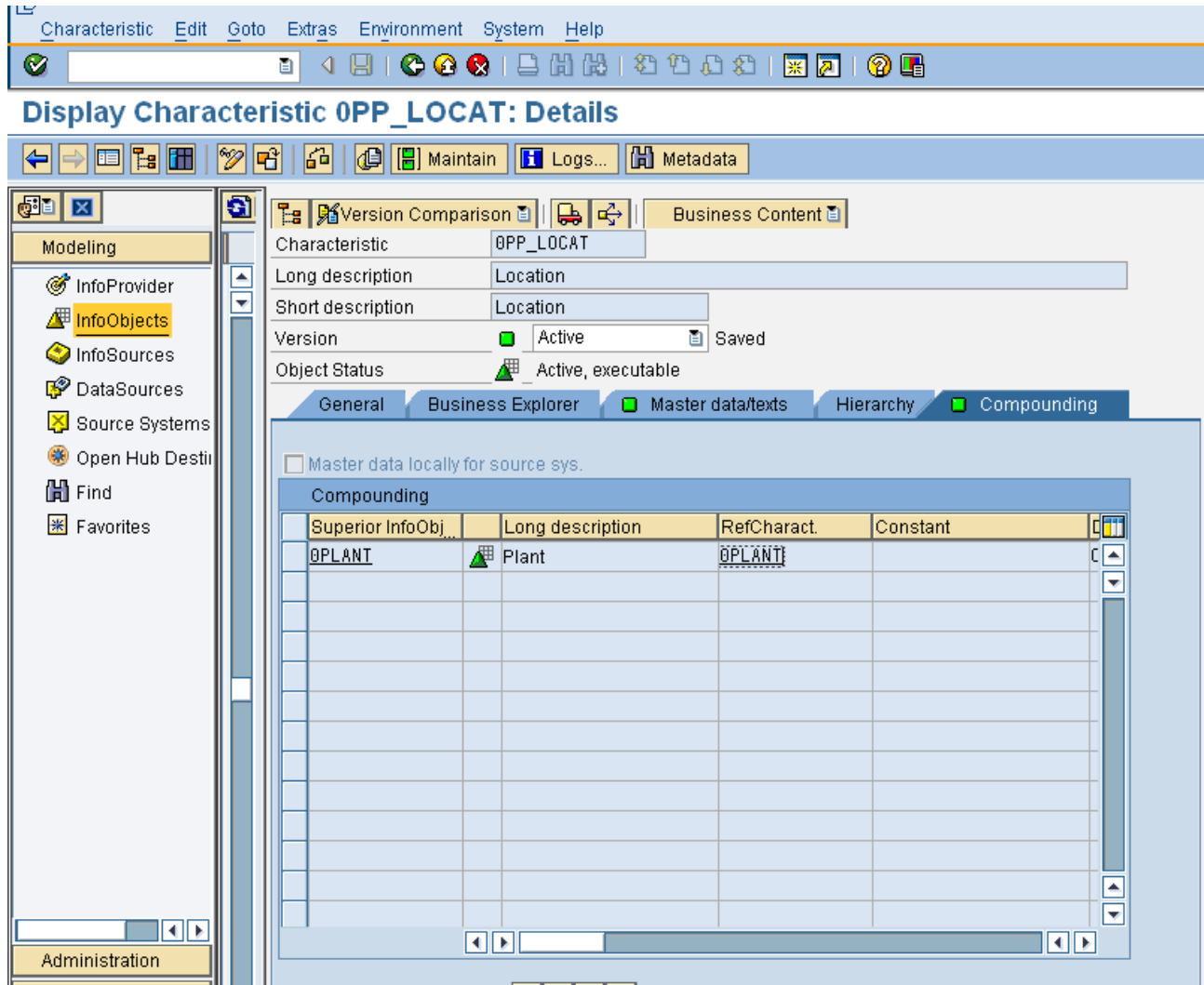

The Infoobject Plant (0PLANT) is the Superior Info Object of the Location (0PP\_LOCAT).

Note: In order to assign )PLANT as an Compound Infoobject it has to be Installed/Created/ Activated first, later followed by Location(0PP\_LOCAT)

While creating the Info Object itself we need to assign the Superior Object like below at Compounding Tab Page of Info Object.

**Superior Infoobject** - In this field, the higher-level InfoObjects for a compounded characteristic appear meaning the InfoObjects, to which the characteristic is compounded.

**Reference Infoobject** - The reference Infoobject has the technical properties of an Infoobject.

- For characteristics, these are the data type and length, and the master data (attributes, texts, and hierarchies). The characteristic itself also contains the business characteristic role
- For key figures, these are the key figure type, data type, and currency or unit of measure determination. However, the referencing key figure can have another exception aggregation or another aggregation reference characteristic.
- Referencing key figures are important primarily with the elimination of internal business volume. [Elimination characteristics](SAPEVENT:DOCU_LINK/DS:DE.RSDCHANMICE) can only be set using referencing key figures. When using referencing key figures in [InfoProviders](SAPEVENT:DOCU_LINK/DS:DE.RSINFOPROV) it is important to note that the reference key figure also has to be included. Referencing key figures have no physical storage location in the

database. Their values are calculated from the reference key figures, in the OLAP Processor, but are aggregated to other rules.

- Several InfoObjects can use the same reference Infoobject. Such InfoObjects will automatically have the same technical properties and master data.
- For example, the characteristics Sender Cost Center and Recipient Cost Center use the reference characteristic Cost Center and thus use the same values and texts.

#### <span id="page-4-0"></span>**Keys in master data table**

The Compounding Infoobject Acts as a compounding Primary Key at the Master Data Table.

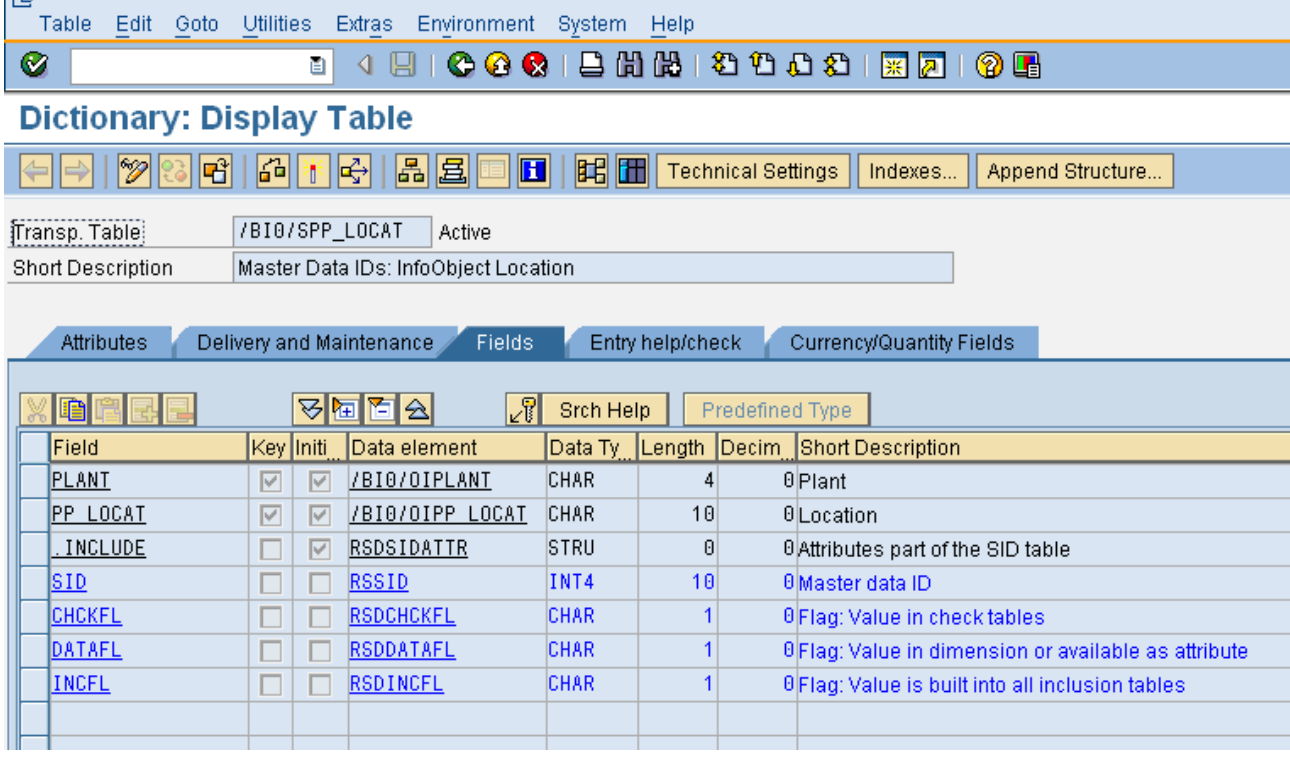

#### <span id="page-4-1"></span>**Special case of Compounding**

A special case for compounding is the option to compound characteristics to the source system ID. This can be necessary if there are identical characteristic values for the same characteristic in different source systems that describe different objects. You can switch this compounding on and off with the pushbutton 'local source system on/off', located above the list of the higher-level InfoObjects.

Note: We can find the option in compounding tab as "Master Data Locally for Source system"

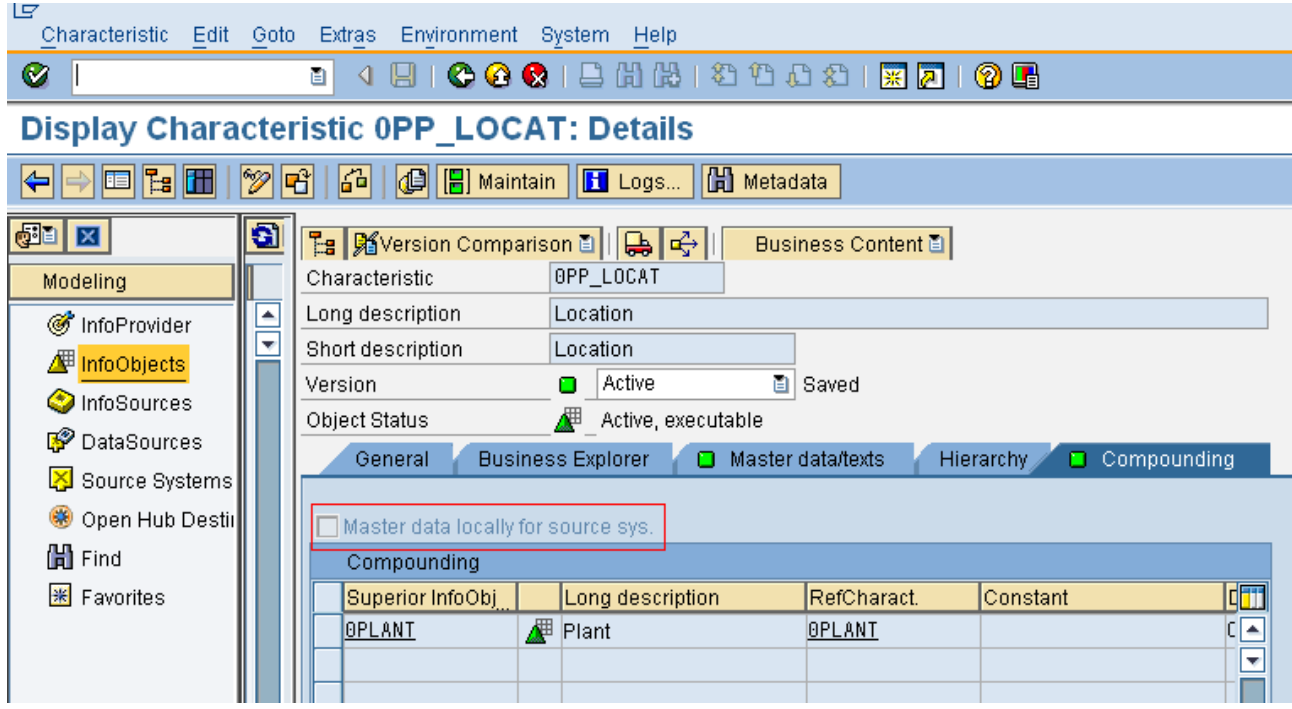

Normally, this indicator is not switched on. Then the master data from all the source systems is in the same namespace.

If there are identical characteristic values for this characteristic in various source systems, but values that describe different objects, then the values from a source system in BW must be converted in such a way that they are unique. The conversion can be carried out in the transfer rules for this source system, or in the transfer routine for the characteristic.

If the work of the conversion is too great, then the indicator can be switched on. Here, the characteristic is automatically paired to the Infoobject 'source system ID'. This results in the master data being valid locally for the source system or for a group of source systems. Identical characteristic values do not have to be converted any more, since they are separated by the characteristic 'source system ID', that is contained in the key of the master data table.

Note: Before transferring data, the master data of the characteristic 'source system ID', and thus the assignment of source system to source system IDs must be maintained.

A maximum of 13 characteristics can be compounded for an Infoobject. The characteristic values can also have a maximum of 60 characters. This includes the concatenated value, meaning the total length of the characteristic in compounding plus the length of the characteristic itself.

If an info object is defined as an attribute, it cannot be included as compounding object.

An Info Object which is defined as an Attribute only setting cannot be included in Compounding object.

When a compounded Info object is included in an Info cube, all corresponding info objects are added to the Info cube.

If Location (0PP\_LOCAT) is to be included in the Info Cube, Plant (0Plant) is automatically added to the Info Cube.

#### <span id="page-6-0"></span>**Adding a Compounding Object to an DSO**

- 1. Create a DSO by Right clicking the Info area.
- 2. From Infoobject catalog->click on All InfoObjects

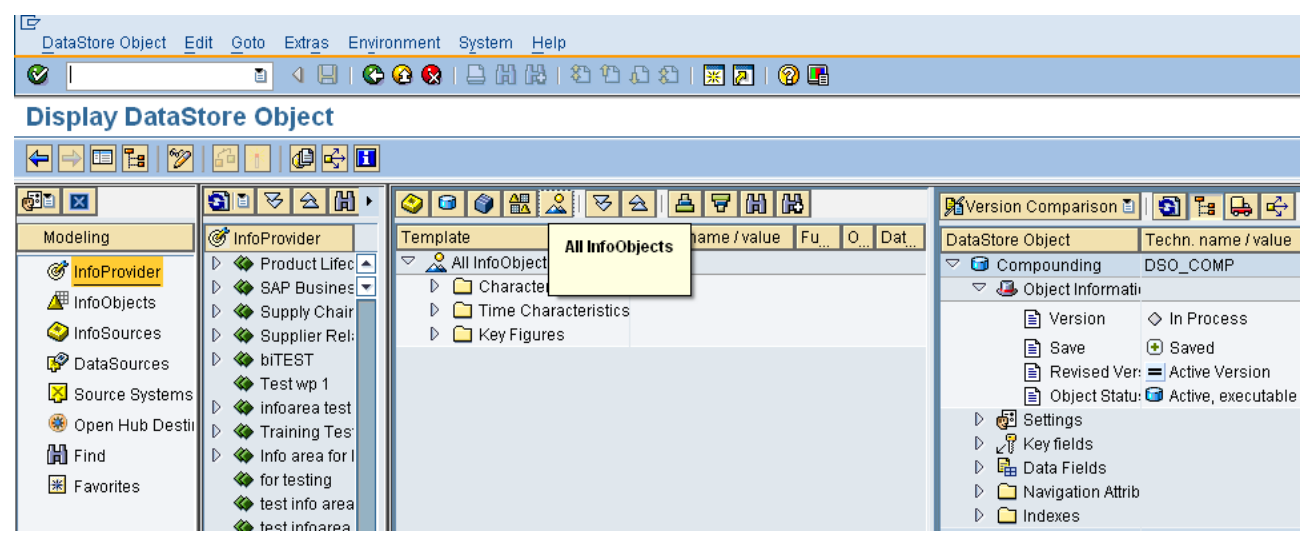

3. Drill down the Characteristics and find the Infoobject Location (0PP\_LOCAT).

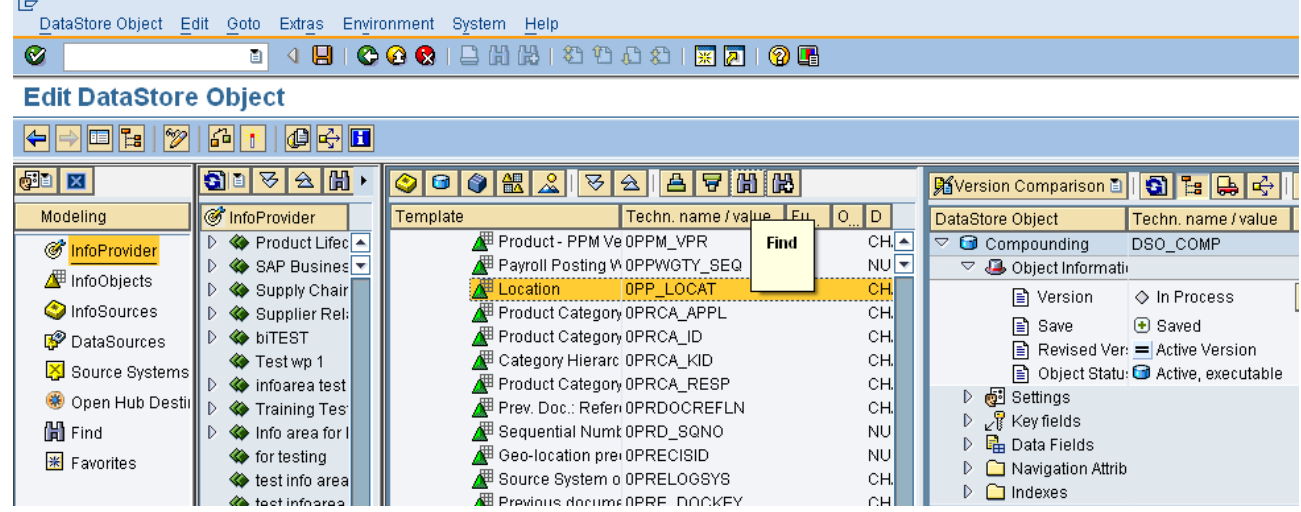

- 4. Drag and Drop the Infoobject into Key fields.
- 5. When a Compounded Info object is included in the DSO, all corresponding Objects are added to the DSO Key fields/Data Fields. If Location (0PP\_LOCAT) is to be included in the DSO, Plant (0Plant) is automatically added to the DSO.

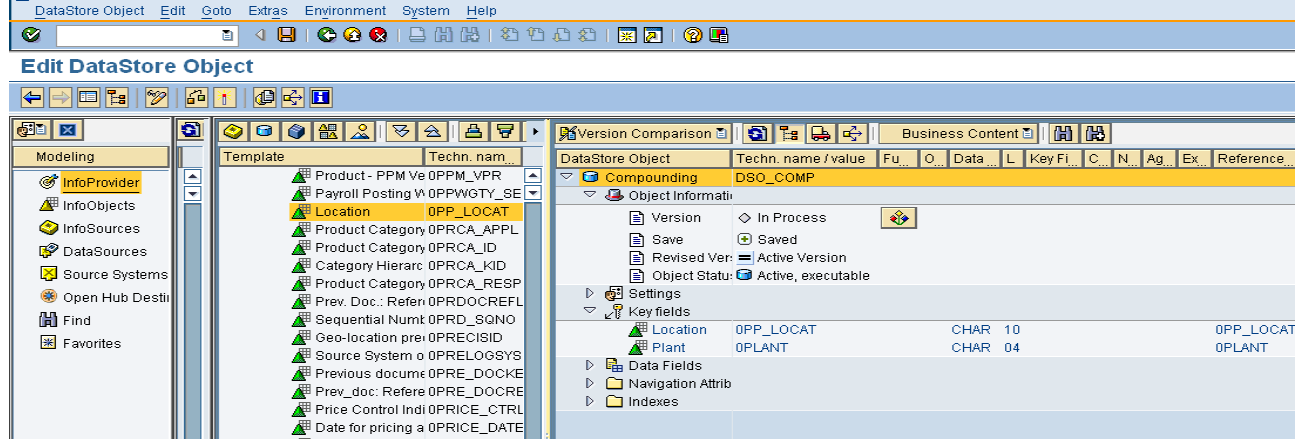

- 6. Add some key figures as a data field to the DSO.
- 7. Save and Activate the DSO.
- 8. Load transactional data to the DSO by creating a DataSource, InfoPackage, Transformation and DTP

#### <span id="page-7-0"></span>**Creating a Bex Query on DSO**

 $\mathbf{H}$ 

- 1. Open BEx Query Designer
- 2. Click on create new query

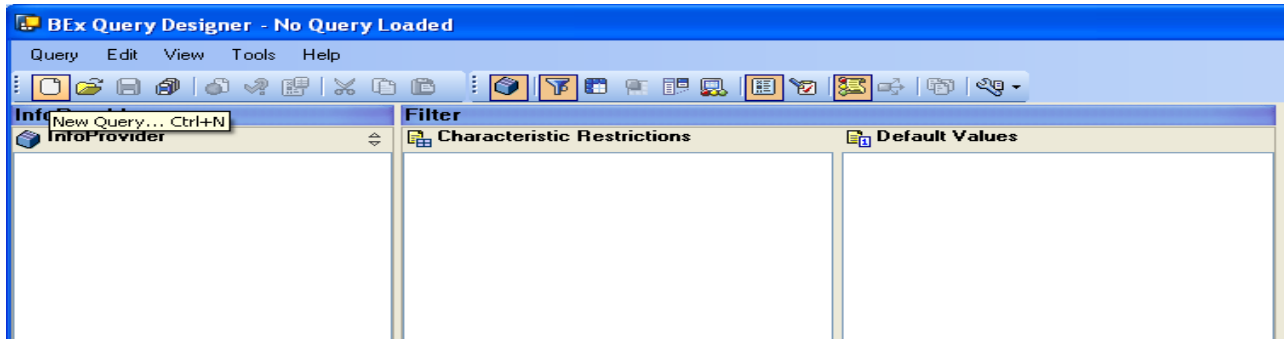

3. Choose the Info areas in search column->select the Infoarea->select the DSO->Open

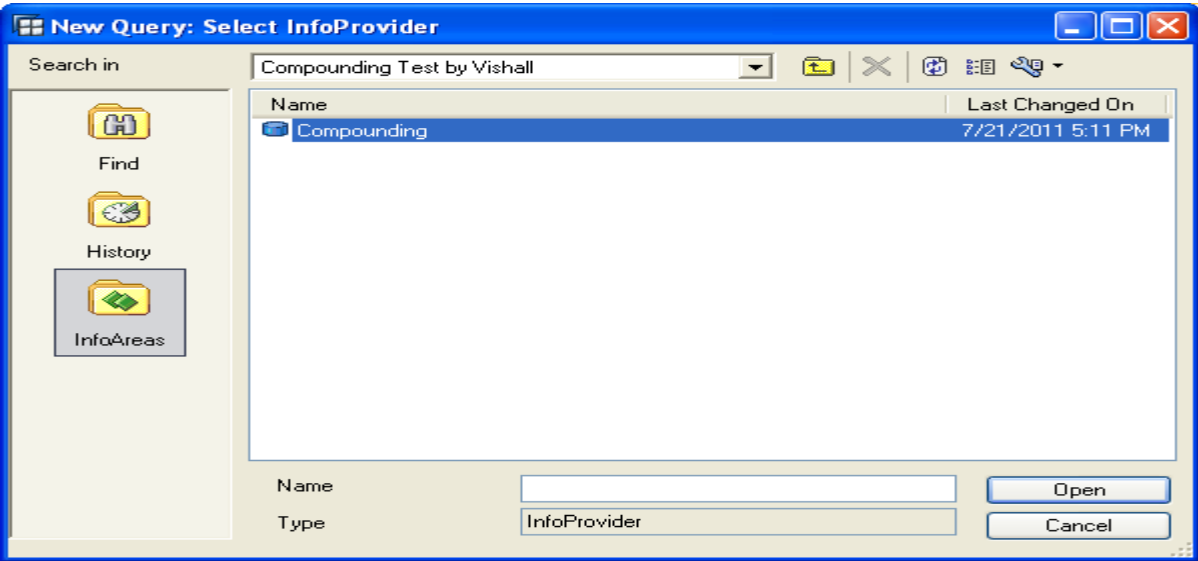

- 4. Expand key part in Dimensions-> Drag and Drop the Location into Rows.
- 5. Drag and Drop the Plant to Columns.
- 6. From Key Figures -> Drag and Drop the Price.

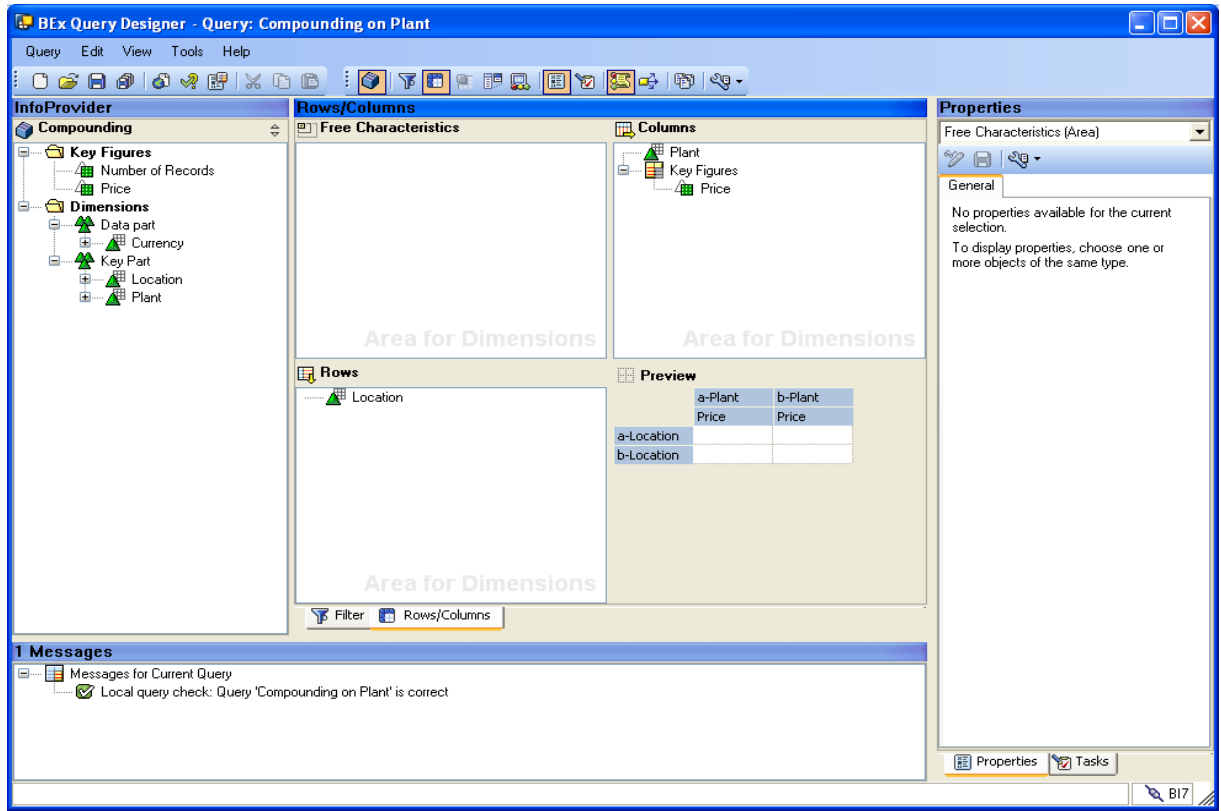

- 7. Save the Query and give a Technical name.
- 8. Execute the query.
- <span id="page-8-0"></span>9. The Compounding Info Objects at BEx Report output will be 0PLANT/0PP\_LOCAT

#### **Output**

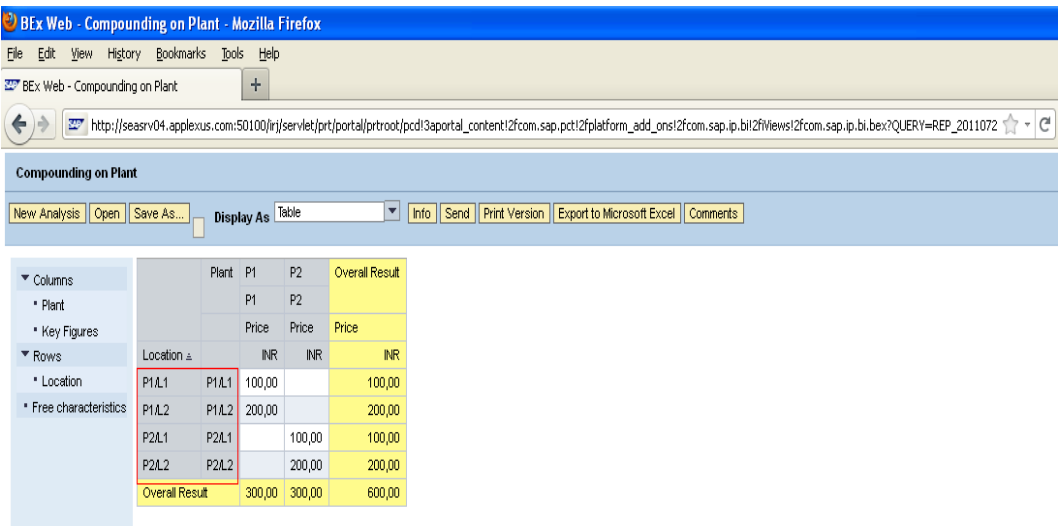

## <span id="page-9-0"></span>**Related Content**

[Characteristic Compounding with Source System ID](mailto:http://help.sap.com/saphelp_nw04/helpdata/en/80/1a6399e07211d2acb80000e829fbfe/content.htm) What is the use of compounding attributes in SAP BW? [Compounding Attribute Clarity Needed](mailto:http://forums.sdn.sap.com/thread.jspa?threadID=1447791) For more information, visit the **EDW** homepage

## <span id="page-10-0"></span>**Disclaimer and Liability Notice**

This document may discuss sample coding or other information that does not include SAP official interfaces and therefore is not supported by SAP. Changes made based on this information are not supported and can be overwritten during an upgrade. SAP will not be held liable for any damages caused by using or misusing the information, code or methods suggested in this document, and anyone using these methods does so at his/her own risk.

SAP offers no guarantees and assumes no responsibility or liability of any type with respect to the content of this technical article or code sample, including any liability resulting from incompatibility between the content within this document and the materials and services offered by SAP. You agree that you will not hold, or seek to hold, SAP responsible or liable with respect to the content of this document.